# **Znovu přihlášení – pozvání k registraci do databáze RAP**

**1) Pokud jste již v databázi zaregistrovaní, ale nepamatujete si své heslo, postupujte dle následujících instrukcí:**

Na webových stránkách https://www.rsk-lk.cz/databaze

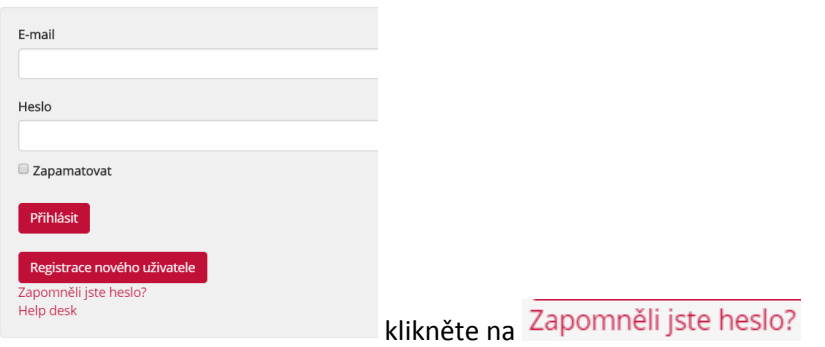

#### A vyplňte svou e-mailovou adresu

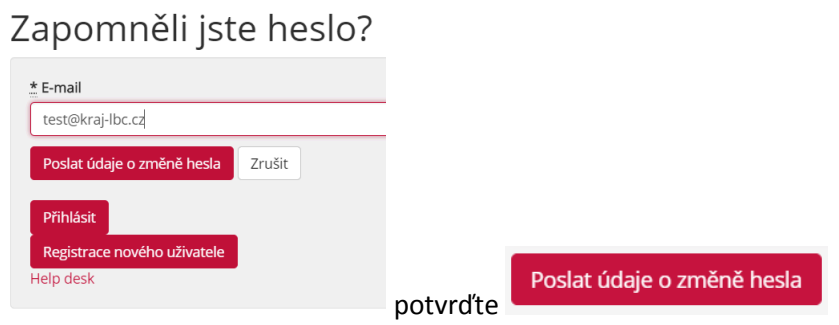

Zobrazí se následující hláška:

O Za několik minut obdržíte email s instrukcemi k nastavení nového hesla.

Na zadaný e-mail, který je evidovaný v databázi přijde potvrzující zpráva:

Instrukce k nastavení nového hesla Dobrý den **1999 de**seznam.cz! Někdo požádal odkaz změnu hesla. Můžete to provést prostřednictvím odkazu níže. **Nastavit heslo** Pokud jste nepožádali, prosím ignorujte tento e-mail. Vaše heslo se nezmění, dokud nenavštívíte odkaz a nenastavíte nové.

klikněte na odkaz **Nastavit heslo** 

#### **TENTO ODKAZ JE POUZE JEDNORÁZOVÝ!!!**

Na této webové stránce si, prosím, nastavte své nové heslo pro další přístup do databáze:

### Změnit heslo

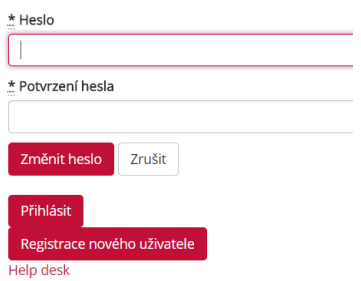

Zobrazí se vám toto okno a tím je změna hesla dokončena:

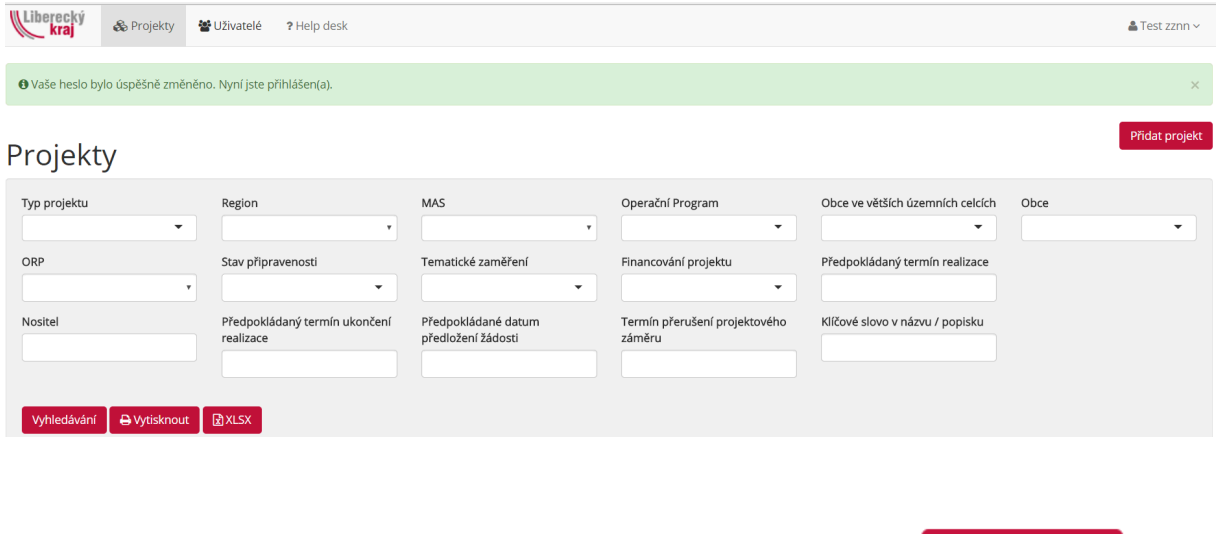

Přidat projekt

Nyní můžete začít zadávat Vaše projektové záměry a to kliknutím na tlačítko

## **2) Pokud uživatel, který pracoval s databází ve vaší organizaci, již nepracuje, postupujte podle následujících instrukcí:**

Kontaktujte, prosím, pracovníky sekretariátu Regionální stálé konference Libereckého kraje, kteří Vám pomohou problém vyřešit a nastavit nového uživatele za Vaši organizaci:

Ing. Přemysl Bureš, premysl.bures@kraj-lbc.cz, 485 226 416

Ing. Zuzana Kapalínová, zuzana.kapalinova@kraj-lbc.cz, 485 226 518